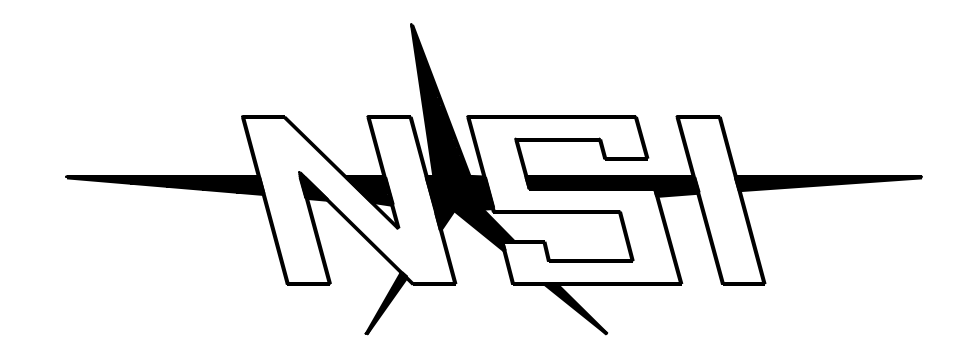

## **MC 7516 / 7524 / 7532 MEMORY LIGHTING CONTROLLER**

**Software Revision 1.10 and above**

## **OPERATION MANUAL**

# **MC 7516 / 7524 / 7532 MEMORY LIGHTING CONTROLLER OPERATION MANUAL**

**Software Revision 1.10 and above Document Revised:8/13/98**

> **Copyright 1993, 1994 NSI CORPORATION Tualatin, OR**

### **Table of Contents**

#### **Introduction**

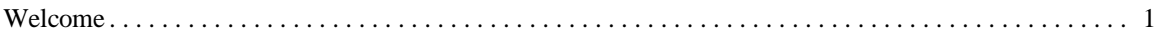

#### **Installation\Setup**

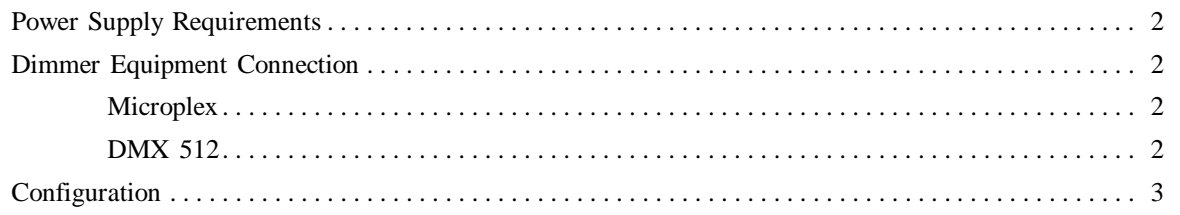

#### **Overview**

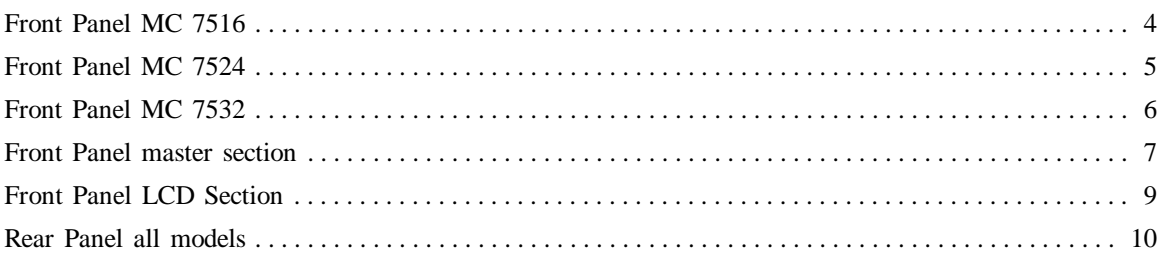

#### **Operation Guide**

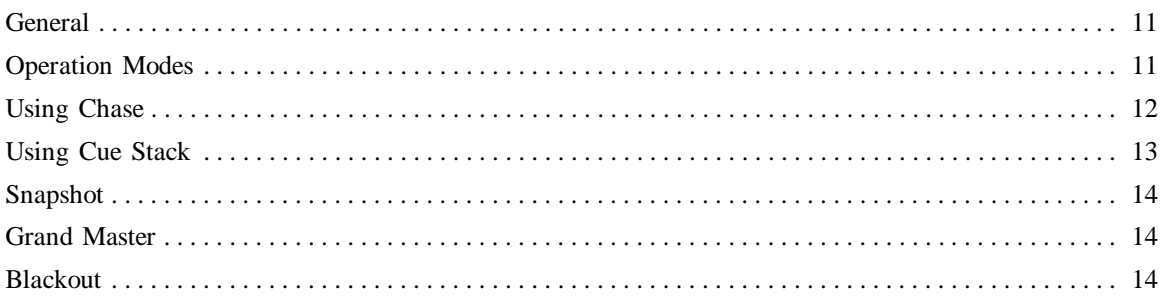

#### **Programming and Recording**

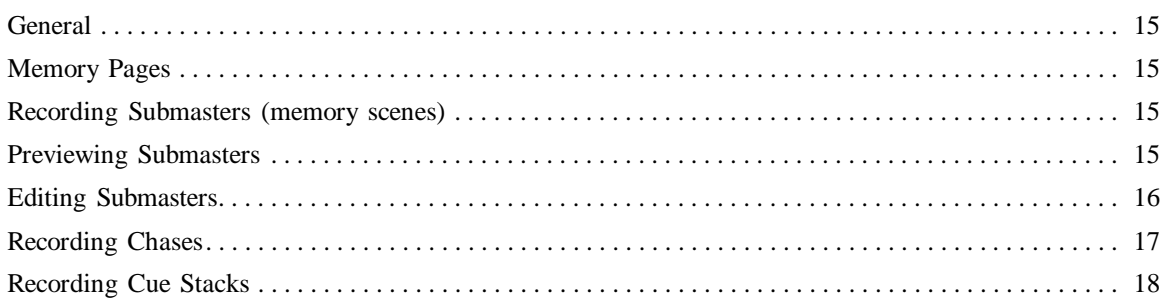

#### Configuration

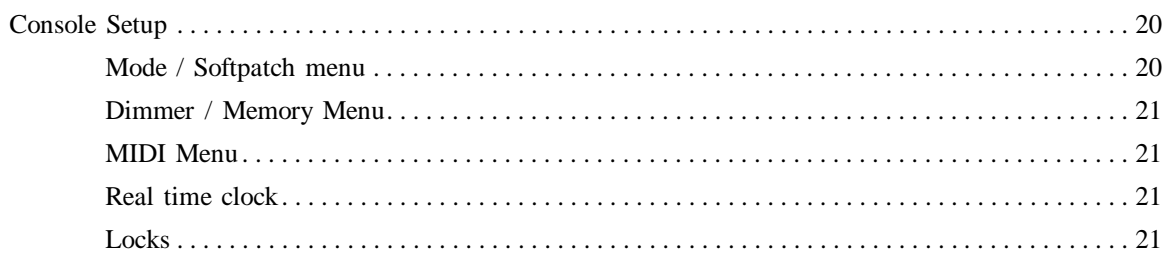

#### **MIDI** Implementation

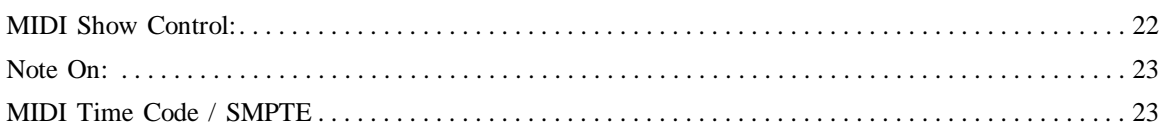

#### **Specifications**

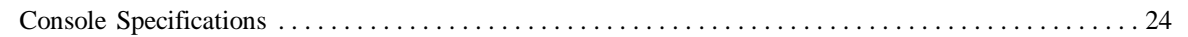

#### **Trouble Shooting**

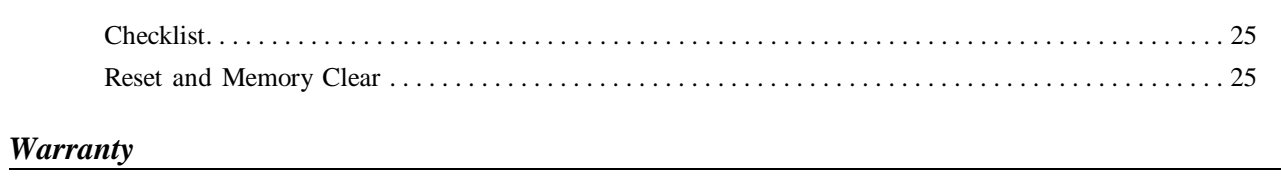

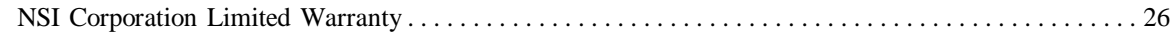

### **1 Introduction**

#### *Welcome*

You are entering a new era of microprocessor controlled stage lighting technology. The powerful NSI Micro-Plex designs involve the electrical marriage of microprocessor technology and digitally controlled multiplexing. The result is a control package with the flexibility for a variety of innovative applications.

The NSI MC 7500 Series Lighting Console features an advanced microprocessor based design containing many benefits found in today's personal computers. This technology provides for the option of adding programmable Memory Scene Masters and Chase effects to the simplicity of a familiar two scene console.

The NSI MC 7500 Series Lighting Console represents our continuing commitment of leading the industry in defining technological advances for stage lighting.

Welcome to the era of microprocessor controlled stage lighting!

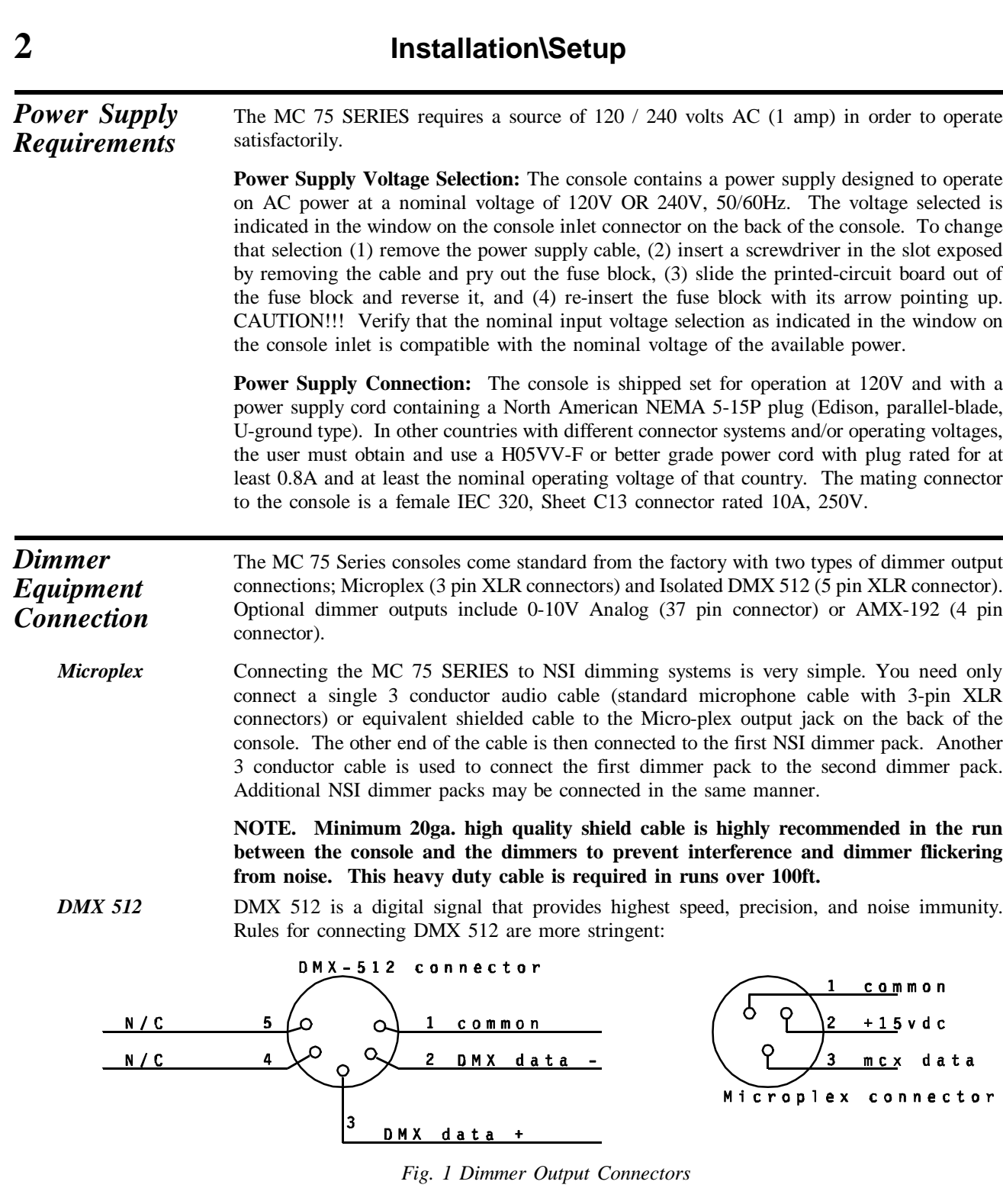

- Use cable that is specified as RS-485 or RS-422 compatible (1 or 2 twisted pair w/ shield) and use largest gauge available (22 - 18 gauge is good for long runs of 1000ft).
- Daisy chain the cable only (no star or home runs) and terminate the end of the cable with a 120 ohm resistor. (See dimmer manual for proper terminating practice).

• The DMX 512 output of the 75 Series console is OPTICALLY ISOLATED to prevent ground loops. **Make sure that the shell of the 5 pin connector is NOT connected to pin 1 else the isolation will be of no help.** 

Connect the cable from the dimmers to the marked connector on the rear of the console.

**Configuration** The first time the MC 75 SERIES is used, the configuration parameters may need to be set, otherwise the unit may appear to be operating improperly. Please see reference part of manual on CONSOLE SETUP.

**3 Overview**

#### *Front Panel MC 7516*

*1. Channel Levels* These 16 led's show the current intensity of the first 16 console control channels. ''Wide mode'' (sngl scn) control channels are not displayed on these leds.

*2. Scene A* These 16 slide controls are used to control the intensities of channels 1 - 16. The overall intensity of the scene created is controlled with the A Crossfader.

*3. Scene B* These 16 slide controls are used to control the intensities of channels 1 - 16, channels 17 - 32, or submasters (memory scenes of a page of memory) 1 - 16 depending upon the consoles current operating mode. The overall intensity of the scene created is controlled with the B Crossfader. Chases may also be programmed into submasters.

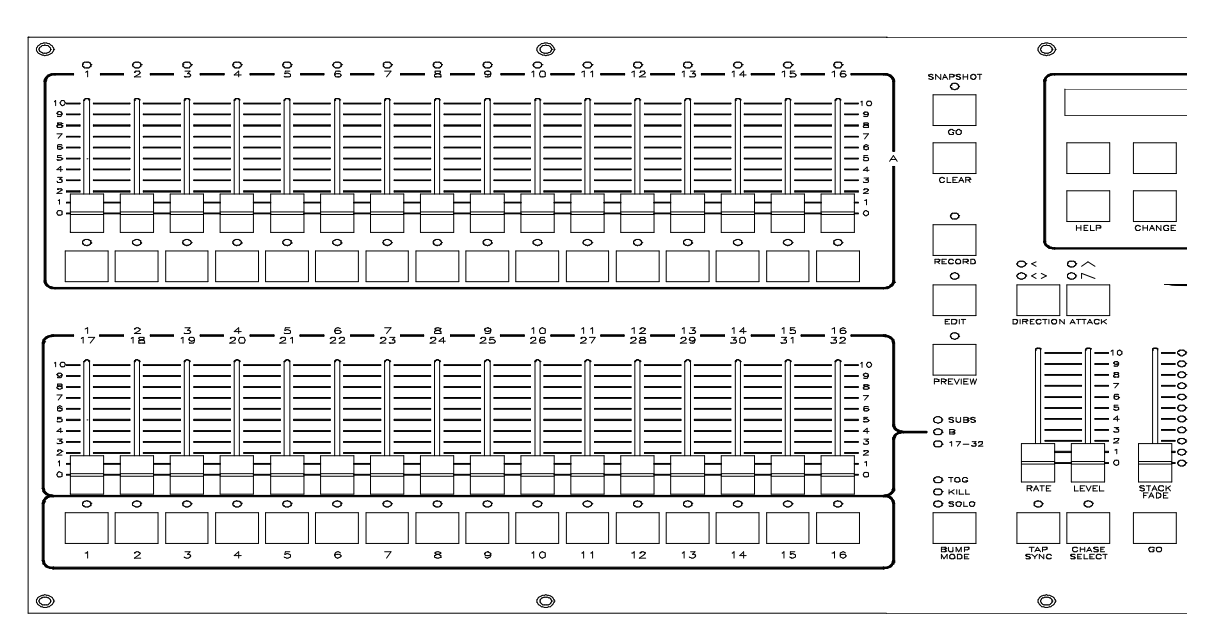

*Fig. 2 Preset Section MC 7516*

- *4. Bump Buttons* These 16 buttons are used to bring an individual channel to the maximum intensity set by the Bump Master control.
- *5. Scene select leds* These leds are used to indicate when a Scene Bump button is active (green), or when a scene is being previewed (red). Also, when a scene is active and the page is changed, the respective led will flash orange indicating that the new scene from the new page will be loaded when the control is brought to minimum.
- *6. Scene Bump Buttons* These 16 buttons control the memory scene on the current page of memory. These buttons can bring the scene to full intensity (normal bump mode), toggle the scene off and on (toggle mode), allow only one button to toggle at a time (kill mode), or solo the scene by turning all other console output off (solo mode). Fade will work with all modes except normal bump mode.
- *7. Mode leds* These leds indicate whether the Scene B Sliders are in the Submaster, 1-16 (Scene B mode), or 17-32 (wide mode). The operating mode is changed by the SETUP and MODE function buttons under the LCD display. The current mode is indicated by the lit LED.
- *8. Submaster Bump Mode* This button and its leds controls the function of the Submaster Bump buttons. Pressing this buttons cycles through the 4 operating modes: Toggle, Kill, Solo, and Normal Bump. The leds indicate the current selection. When the leds are off, the Normal Bump mode is selected.

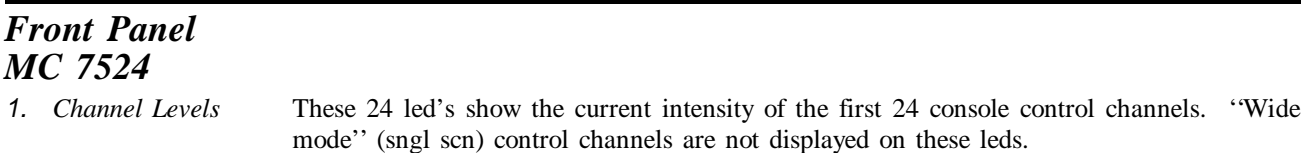

- *2. Scene A* These 24 slide controls are used to control the intensities of channels 1 24. The overall intensity of the scene created is controlled with the A Crossfader.
- *3. Scene B* These 24 slide controls are used to control the intensities of channels 1 24, channels 25 - 48, or submasters (memory scenes of a page of memory) 1 - 24 depending upon the consoles current operating mode. The overall intensity of the scene created is controlled with the B Crossfader. Chases may also be programmed into submasters.
- *4. Bump Buttons* These 24 buttons are used to bring an individual channel to the maximum intensity set by the Bump Master control.

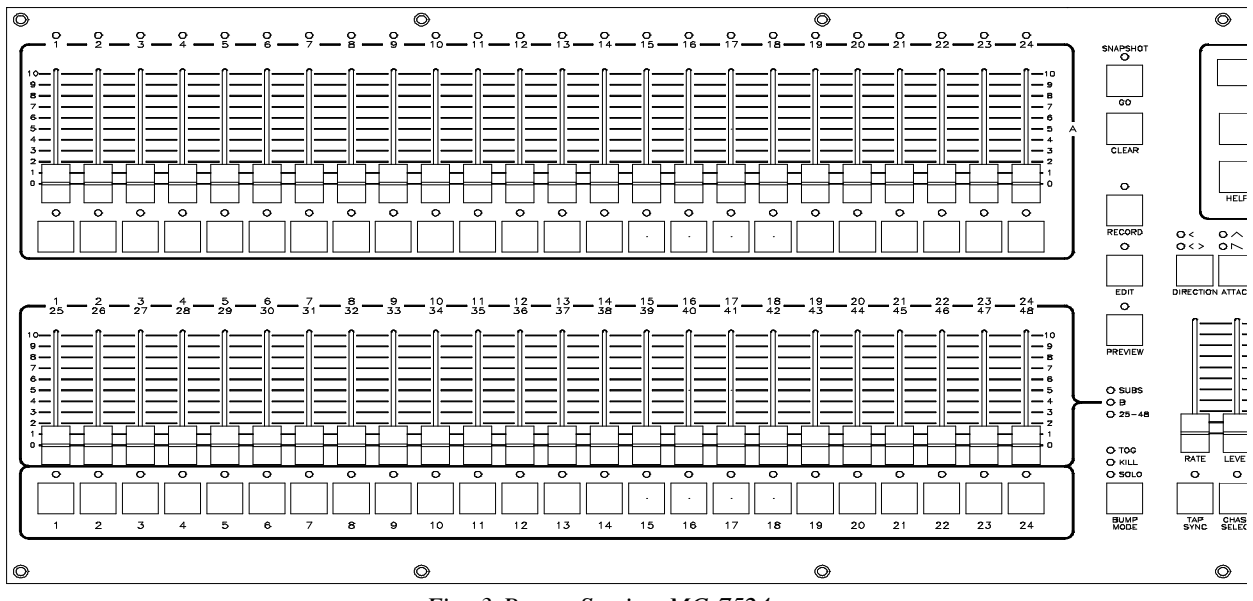

*Fig. 3 Preset Section MC 7524*

- *5. Scene select leds* These leds are used to indicate when a Scene Bump button is active (green), or when a scene is being previewed (red). Also, when a scene is active and the page is changed, the respective led will flash orange indicating that the new scene from the new page will be loaded when the control is brought to minimum.
- *6. Scene Bump Buttons* These 24 buttons control the memory scene on the current page of memory. These buttons can bring the scene to full intensity (normal bump mode), toggle the scene off and on (toggle mode), allow only one button to toggle at a time (kill mode), or solo the scene by turning all other console output off (solo mode). Fade will work with all modes except normal bump mode.
- *7. Mode leds* These leds indicate whether the Scene B Sliders are in the Submaster, 1-24 (Scene B mode), or 25-48 (wide mode). The operating mode is changed by the MORE and MODE function buttons under the LCD display. The current mode is indicated by the lit LED.
- *8. Submaster Bump Mode* This button and its leds controls the function of the Submaster Bump buttons. Pressing this buttons cycles through the 4 operating modes: Toggle, Kill, Solo, and Normal Bump. The leds indicate the current selection. When the leds are off, the Normal Bump mode is selected.

#### *Front Panel MC 7532 1. Channel Levels* These 24 led's show the current intensity of the first 24 console control channels. ''Wide mode'' (sngl scn) control channels are not displayed on these leds. *2. Scene A* These 32 slide controls are used to control the intensities of channels 1 - 32. The overall

- intensity of the scene created is controlled with the A Crossfader.
- *3. Scene B* These 32 slide controls are used to control the intensities of channels 1 32, channels 33 - 64, or submasters (memory scenes of a page of memory) 1 - 32 depending upon the consoles current operating mode. The overall intensity of the scene created is controlled with the B Crossfader. Chases may also be programmed into submasters.
- *4. Bump Buttons* These 32 buttons are used to bring an individual channel to the maximum intensity as set by the Bump Master control.

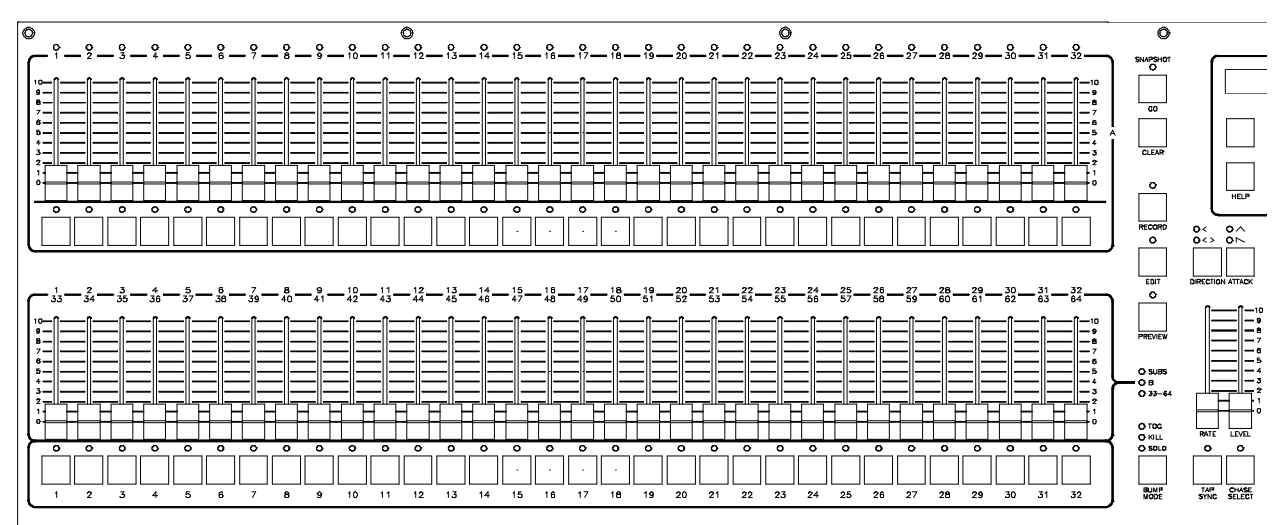

*Fig. 4 Preset Section MC 7532*

- *5. Scene select leds* These leds are used to indicate when a Scene Bump button is active (green), or when a scene is being previewed (red). Also, when a scene is active and the page is changed, the respective led will flash orange indicating that the new scene from the new page will be loaded when the control is brought to minimum.
- *6. Scene Bump Buttons* These 32 buttons control the memory scene on the current page of memory. These buttons can bring the scene to full intensity (normal bump mode), toggle the scene off and on (toggle mode), allow only one button to toggle at a time (kill mode), or solo the scene by turning all other console output off (solo mode). Fade will work with all modes except normal bump mode.
- *7. Mode leds* These leds indicate whether the Scene B Sliders are in the Submaster, 1-32 (Scene B mode), or 32-64 (wide mode). The operating mode is changed by the MORE and MODE function buttons under the LCD display. The current mode is indicated by the lit LED.
- *8. Submaster Bump Mode* This button and its leds controls the function of the Submaster Bump buttons. Pressing this buttons cycles through the 4 operating modes: Toggle, Kill, Solo, and Normal Bump. The leds indicate the current selection. When the leds are off, the Normal Bump mode is selected.

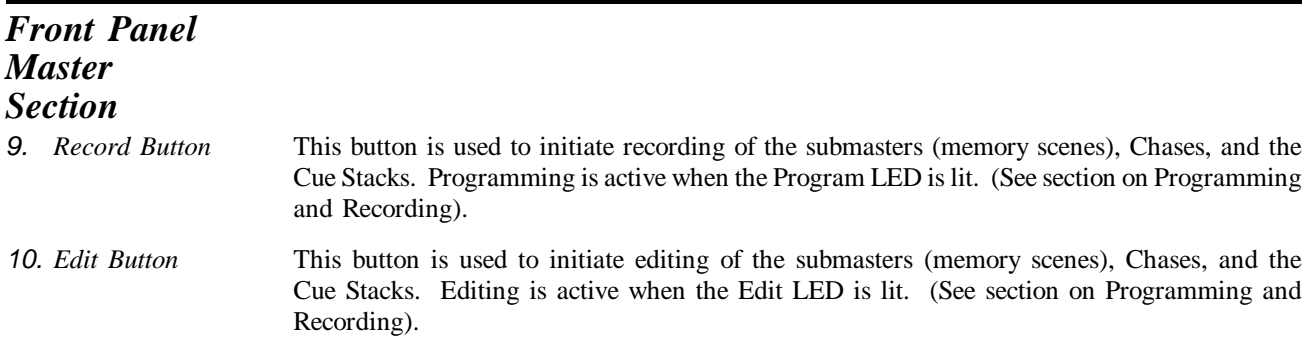

*11. Preview* This button is used to select a memory scene on the current page to preview on the console LED's and LCD display. The Submaster Bump buttons are used to select the scene.

*12. Direction* This button and its respective leds controls the direction of the current chase selected (**has no effect on submaster chases or cue stack chases**).

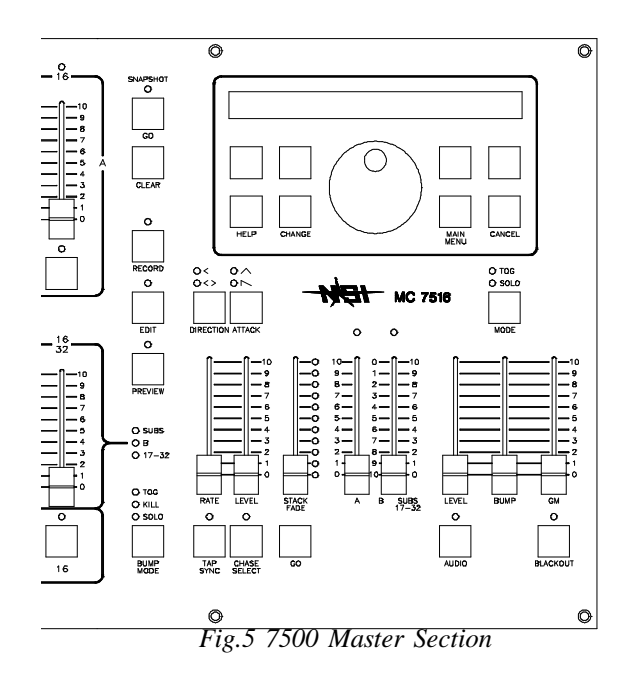

- *13. Attack* This button and its respective leds controls the chase fading between each step. The leds indicate the attack mode selected. A normal instant-on instant-off mode is selected when both leds are off
- *14. Tap Sync* Repeatedly tapping this button establishes the chase rate.
- *15. Chase Rate Slider* This control selects the chase rate for the entire console.
- *16. Chase Select* This button selects one of the possible chases to be active. The Submaster bump buttons are used to select the chase number.
- *17. Chase Level Slider* This control sets the master level of only the selected chase. Submaster or stack chases are not affected
- *18. Stack Go Button* This button causes the next cue in the stack sequence to execute when a stack is loaded (see section on Cue Stacks).
- *19. Stack Crossfader* Used to manually crossfade the next scene in the Cue stack. When the control reaches it's full up or down position, the next scene is loaded.

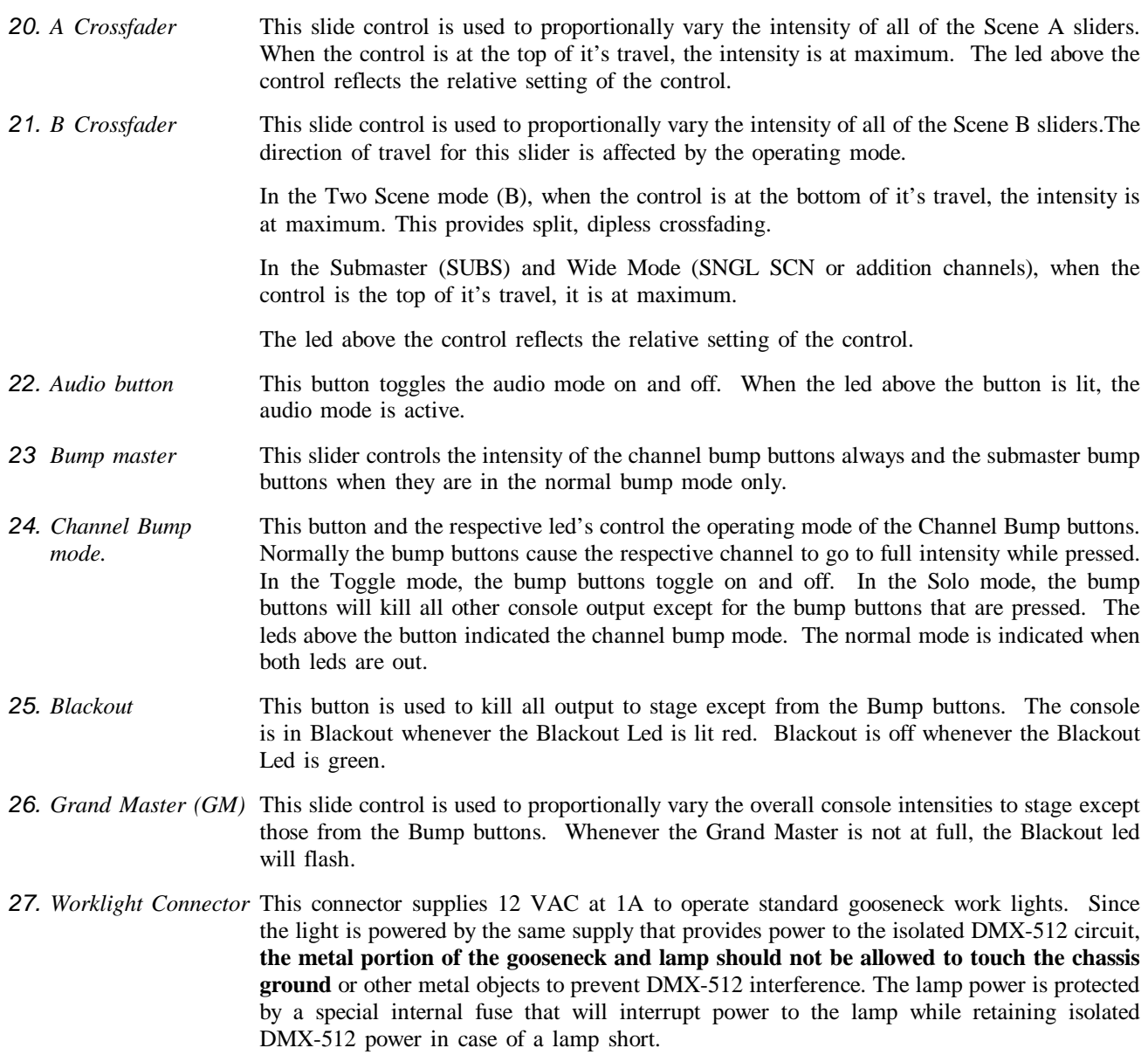

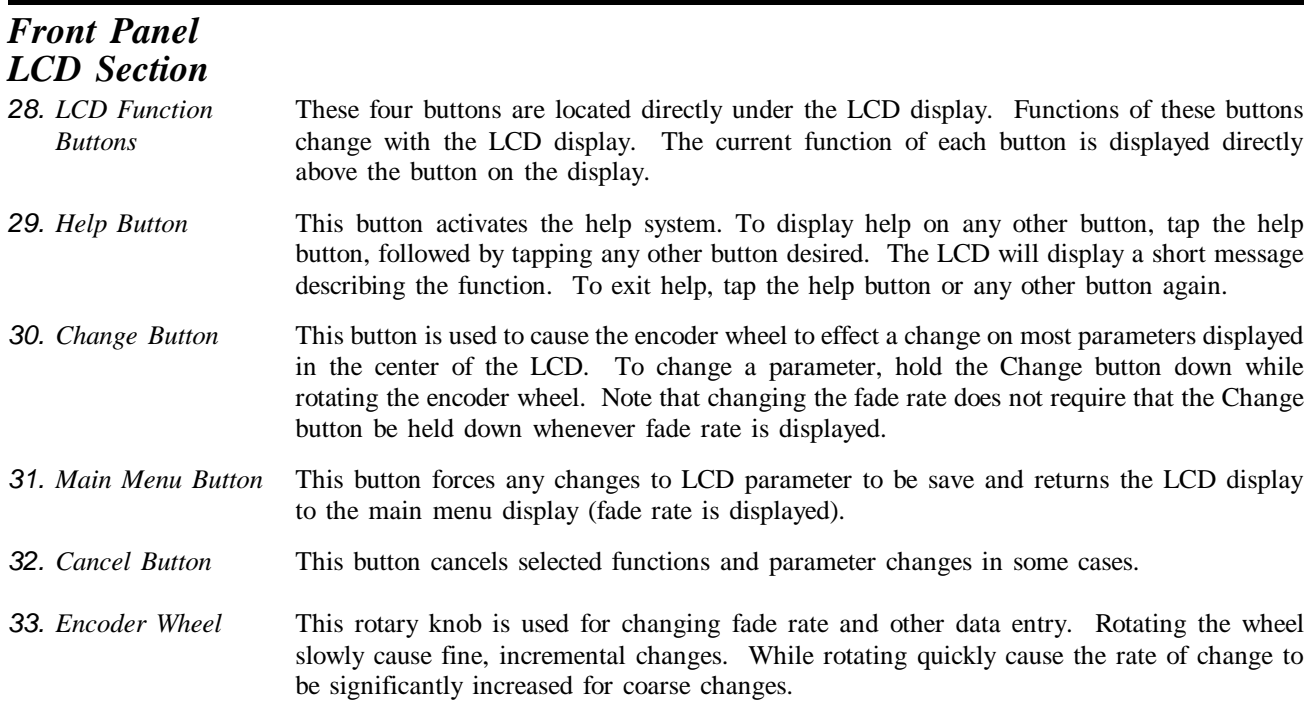

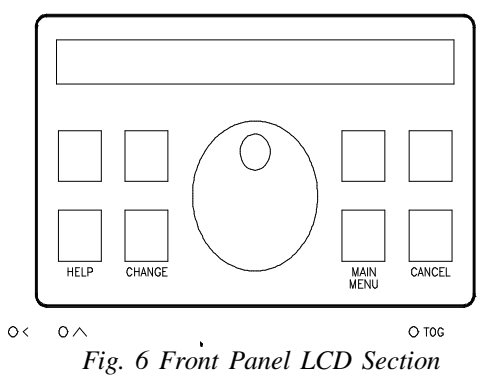

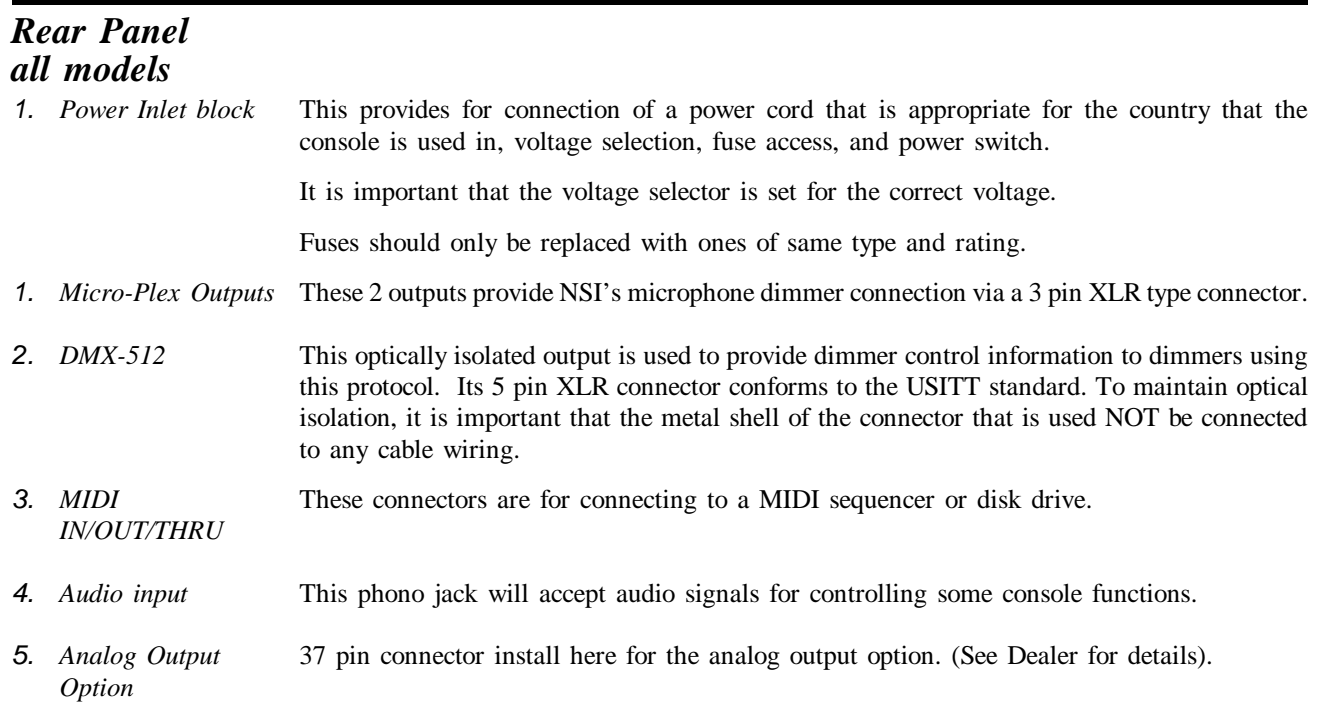

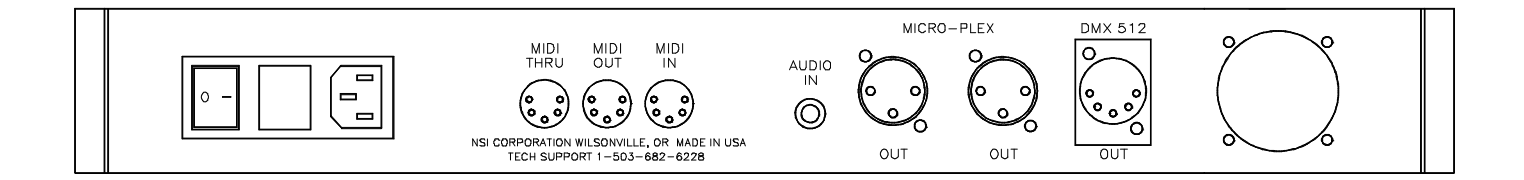

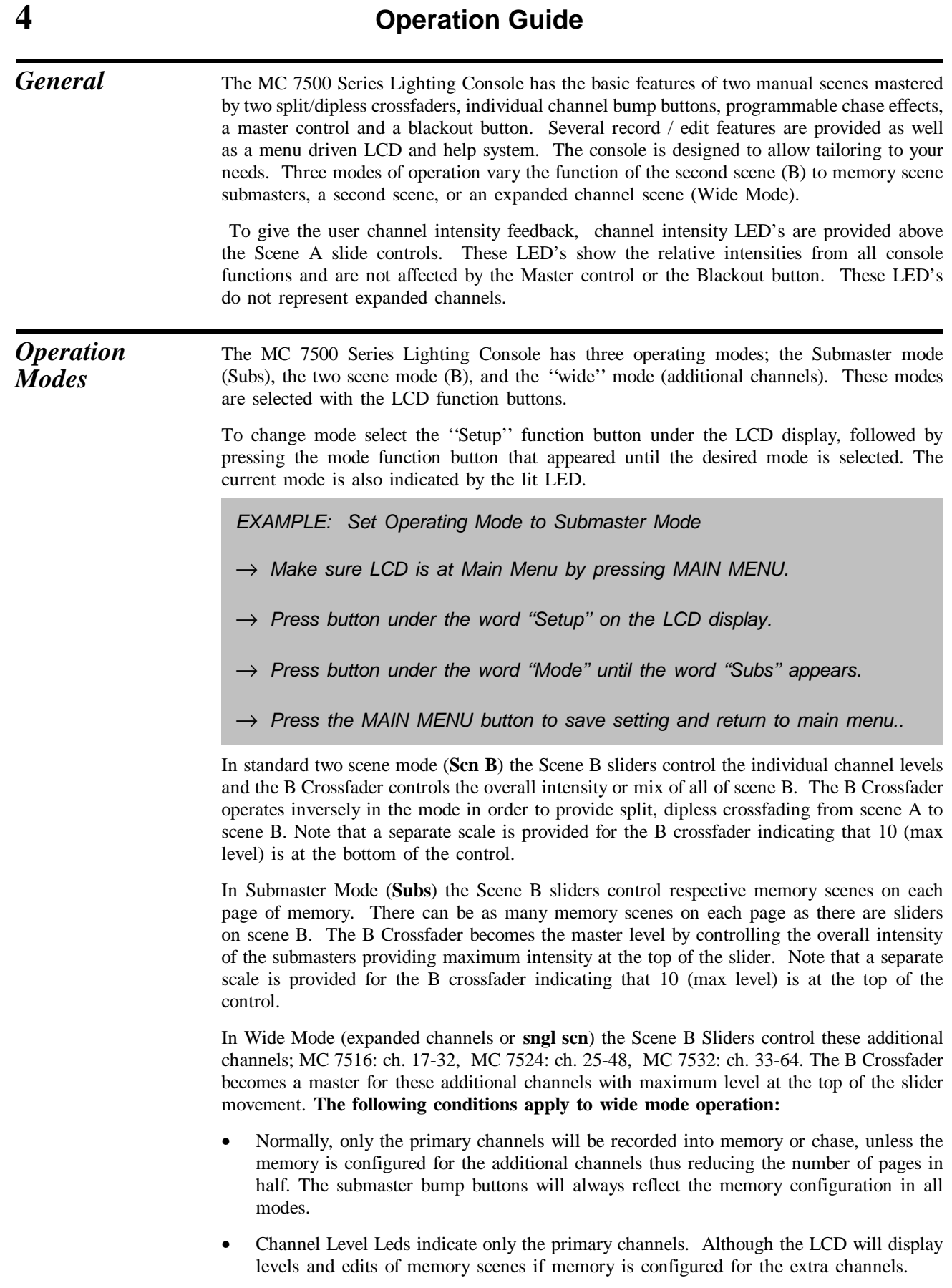

• After recording in wide mode, the Operating Mode may be set to submaster mode and the submasters will contain the additional channels in memory only if memory was configured for the additional channels. Recording and editing must be done in wide mode to effect changes to the additional channels.

#### Using Chase There are two ways to activate a chase; using the chaser section or by programming into submasters.

*Running* The chaser section will run any chase by pressing the CHASE SELECT button followed by selecting a chase number using the Submaster Bump buttons. Each Submaster Bump button corresponds to a chase number.

> Once selected, the chase will immediately begin with the first step, at the chase rate represented by the current setting of the Chase Rate control. The Chase Level slide control must be up for the chase to be active. **The chase will fade in at the selected master fade rate as indicated on the LCD's main menu.**

> Only one chase can run in the chaser section at one time. When a new chase is selected, the previous one will cancel and fade out at the set fade rate.

*EXAMPLE: Select Chase number one. (Chase #1 must be already recorded)*

- → *Chase level to maximum*
- → *Chase rate to midway*
- → *Rotate encoder until fade rate = 0:00.0*
- → *Press Chase Select Button*
- → *Press Submaster 1 Bump Button*
- → *Chase 1 is running. (IF not see recording chases)*
- *Modifying* Chases running in the chaser may be modified in that the direction and attack may be changed by pressing the DIRECTION and ATTACK buttons. Chase rate may be set by using the Chase Rate slide control or by tapping the TAP SYNC button at the desired rate.

*EXAMPLE: Modify Chase number one. (Chase #1 must be running as above ex.)*

- → *Press Direction Button to change direction.*
- → *Press Attack button to change attack*
- → *Move Chase Rate or Press Tap Sync to change rate.*

*Cancelling* To cancel the chase running in the chaser, press the CHASE SELECT followed by pressing the BLACKOUT BUTTON. This will cause the chase to fade out and will not change the state of the blackout mode.

> *EXAMPLE: Cancel Chase number one. (Chase #1 must be running as above ex.)*

→ *Press Chase Select Button*

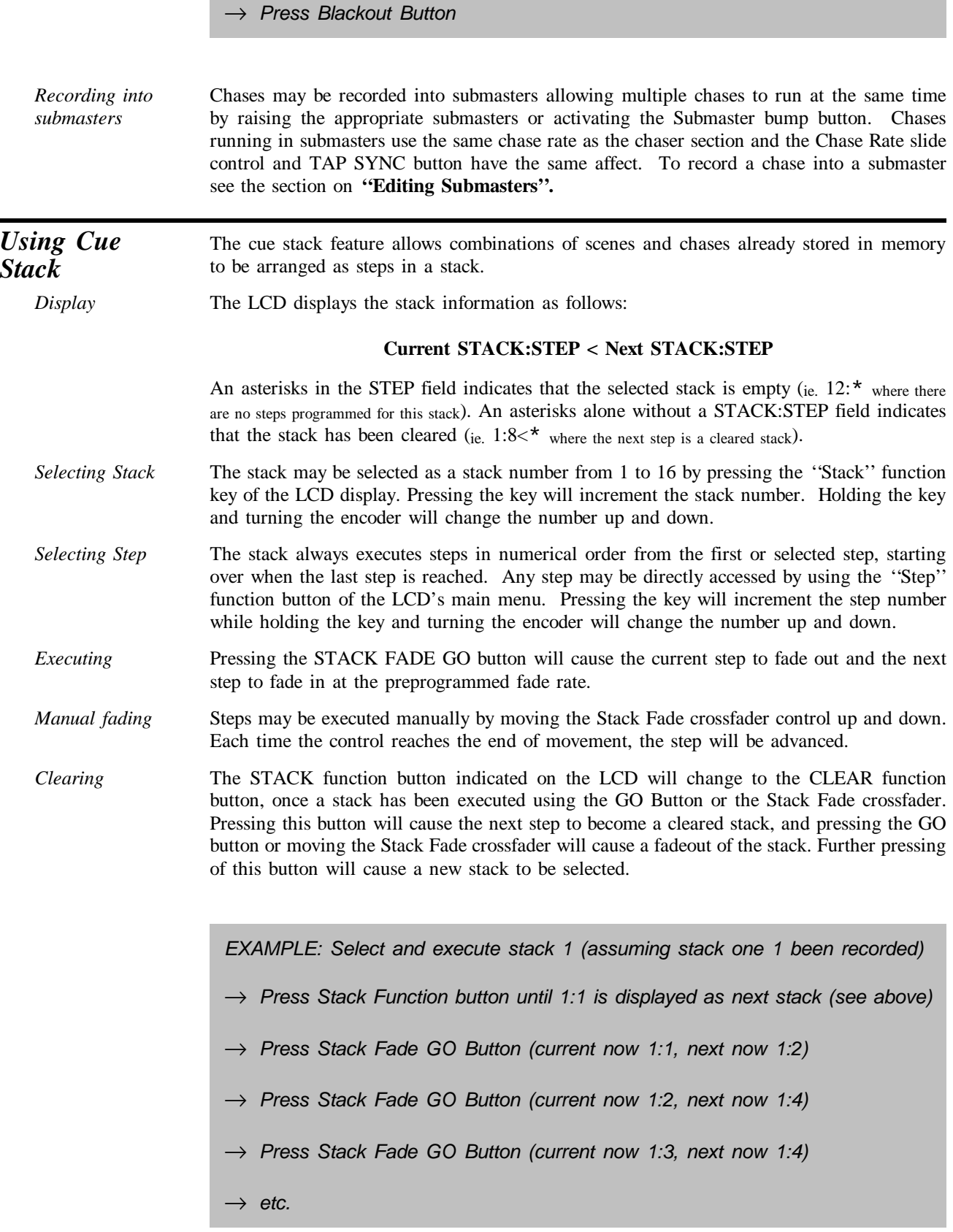

*EXAMPLE: Clear Stack 1 (assuming stack 1 set as above ex.)* → *Press Clear Function button (next stack shows* \**)* → *Press Stack Fade GO Button (stack shows* \**<*\**) Substitute moving the Stack Fade Crossfader instead of pressing the Stack Fad GO Button in the above examples.* **Snapshot** This feature allows a "snapshot" to be taken of the Scene A slide controls and sent to stage, fading at the master fade rate. *Go* Each press of the SNAPSHOT GO button will cause a new "snapshot" to fade to stage. *Clear* Pressing the SNAPSHOT CLEAR button causes the snapshot scene to fade out. *Wide Mode* In the 'Wide mode" (sngl scn) Scene B slide controls will represent the additional channels and will be set to stage as one complete snapshot with scene A. *EXAMPLE: Take snapshot of scene A twice then clear it.*  $\rightarrow$  *Rotate encoder until fade rate = 0:02.0 (to show fading)* → *Set Scene A Preset sliders to various levels* Tap Snapshot Go button and note channels fading on channel level leds **Set Scene A Preset sliders to different levels** → *Tap Snapshot Go button and note channels fading on channel level leds*  $\rightarrow$  Tap Snapshot Clear button and note channels fading out. *Grand Master* The Grand Master (GM) slide control provides proportional level control over all console functions to stage with the exception of the Bump buttons. For example, whenever the Master slide control is at minimum all stage outputs will be at zero except for any resulting from a Bump button press. If the Master is at 50% all stage

outputs will be at only 50% of their current console settings except for any resulting from a Bump button. If the Master is at full all stage outputs will be at 100% of the console settings.

Whenever the Grand Master is not at maximum, the led below it will flash.

#### *Blackout* The Blackout button is used to disable all outputs to stage with the exception of those resulting from a Bump button. This provides for quick dousing of stage levels or for creating solo effects when used in conjunction with the Bump buttons. Blackout is active whenever the Blackout led is lit RED

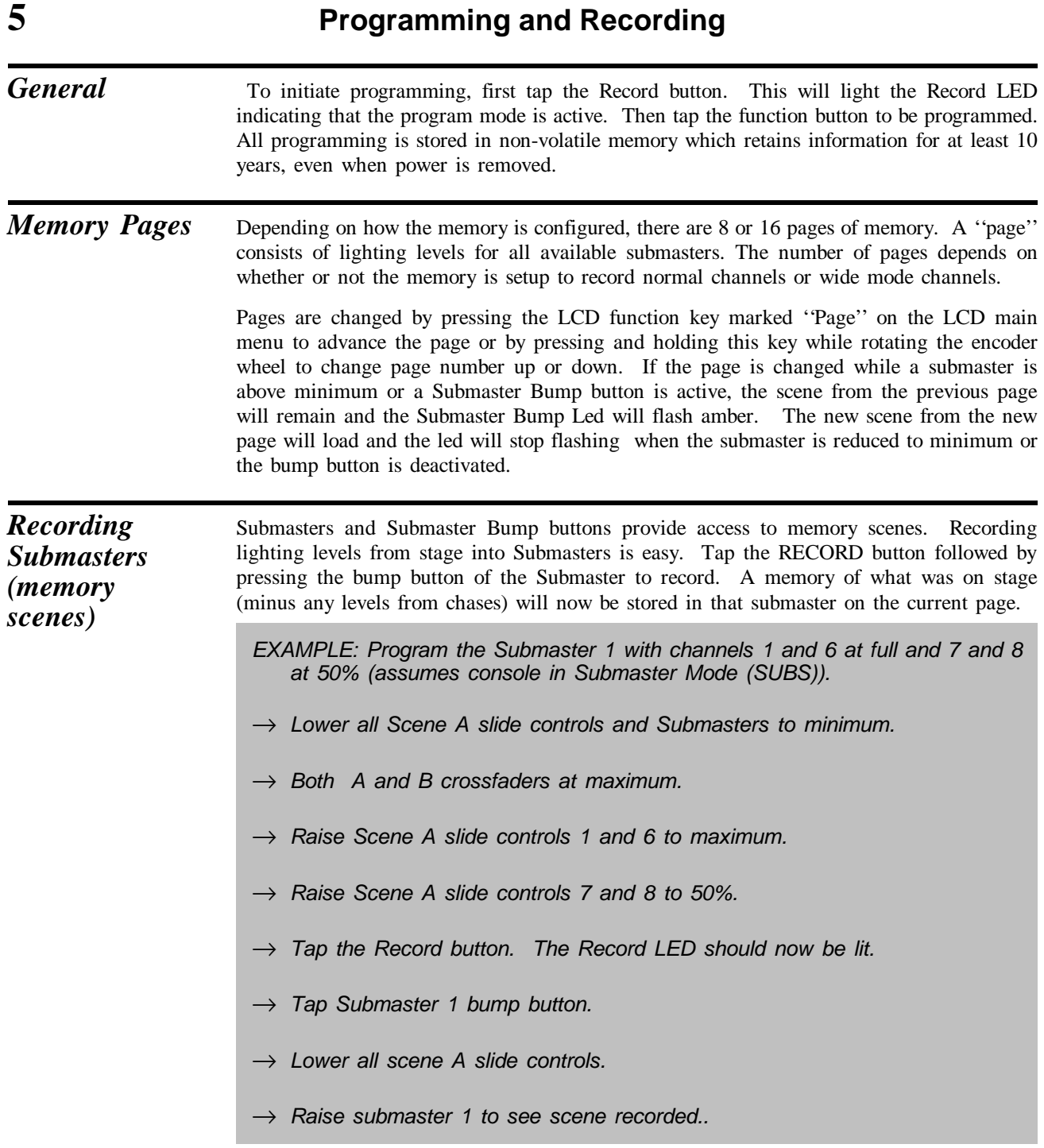

 If the submaster is recorded while the submaster slider is above minimum or a Submaster Bump button is active, the previous memory scene will remain and the Submaster Bump Led will flash amber. The new scene recorded will load and the led will stop flashing when the submaster is reduced to minimum or the bump button is deactivated.

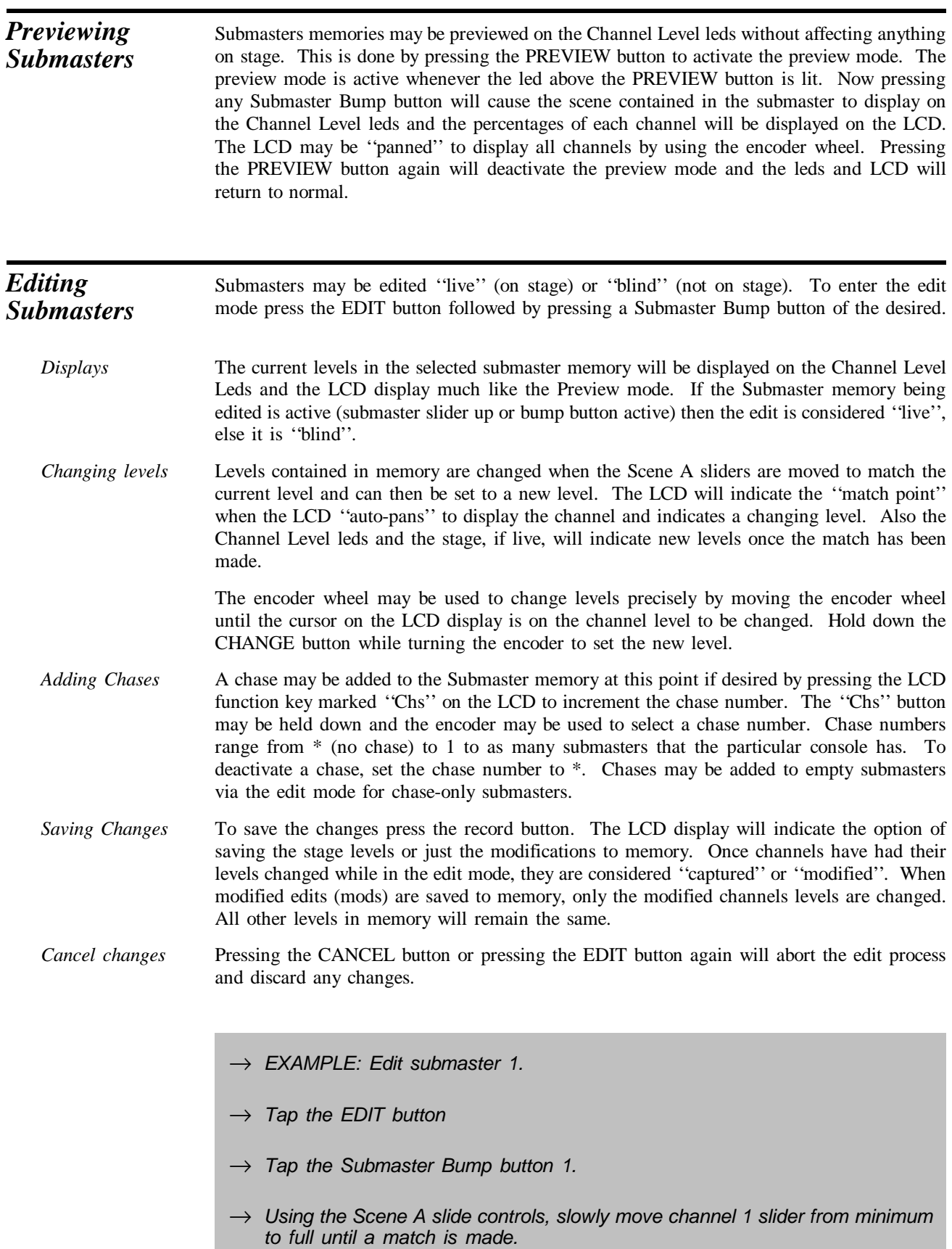

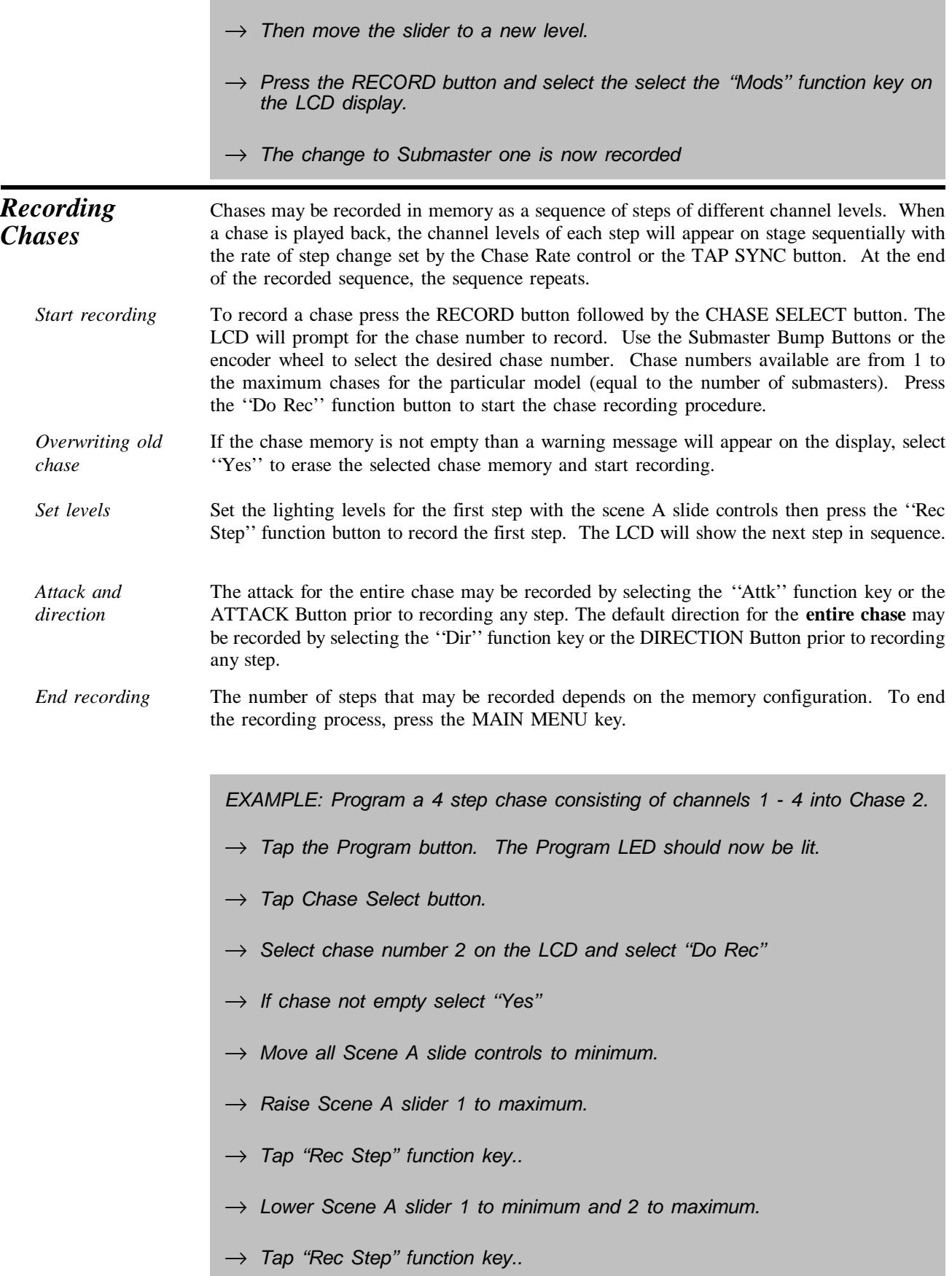

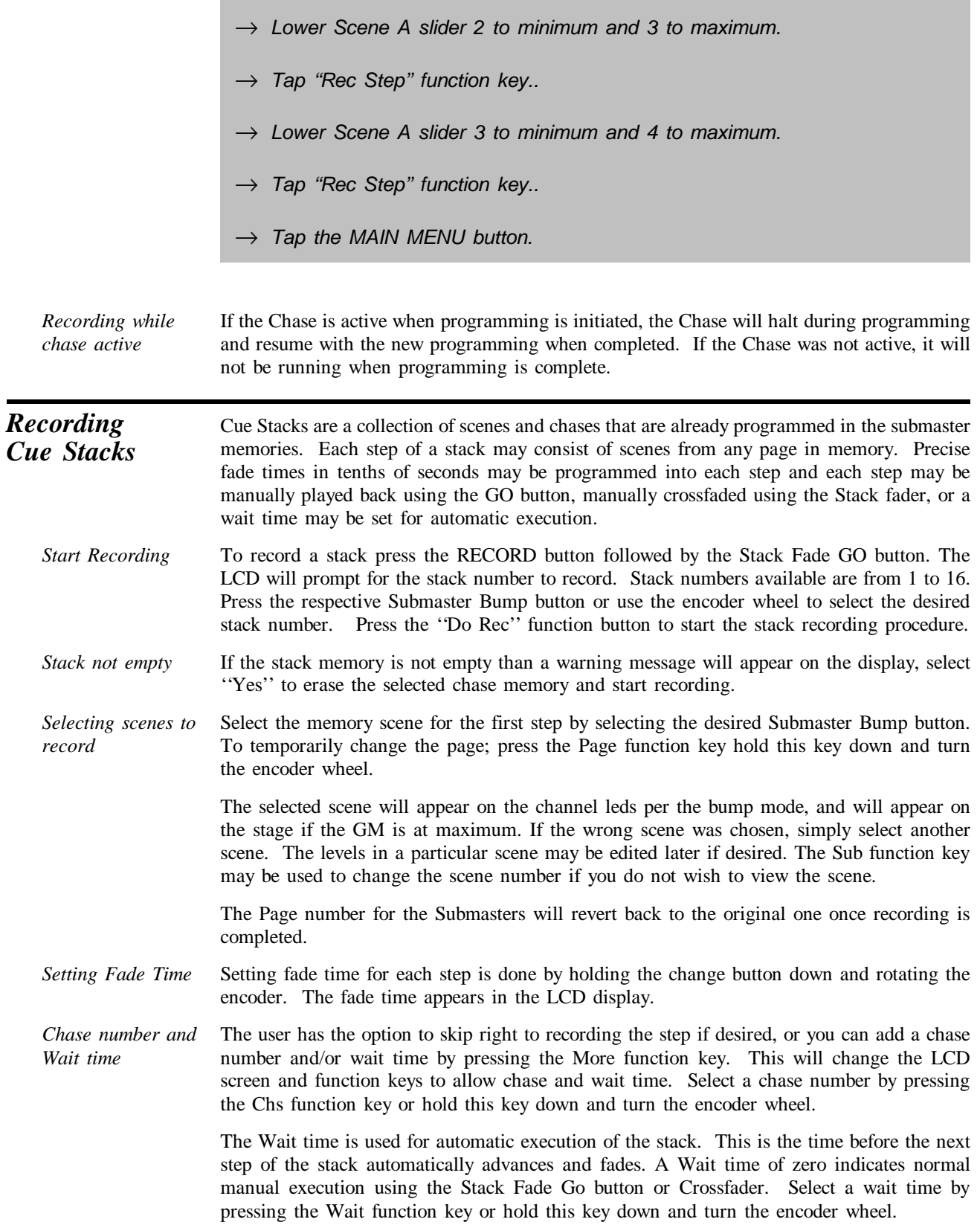

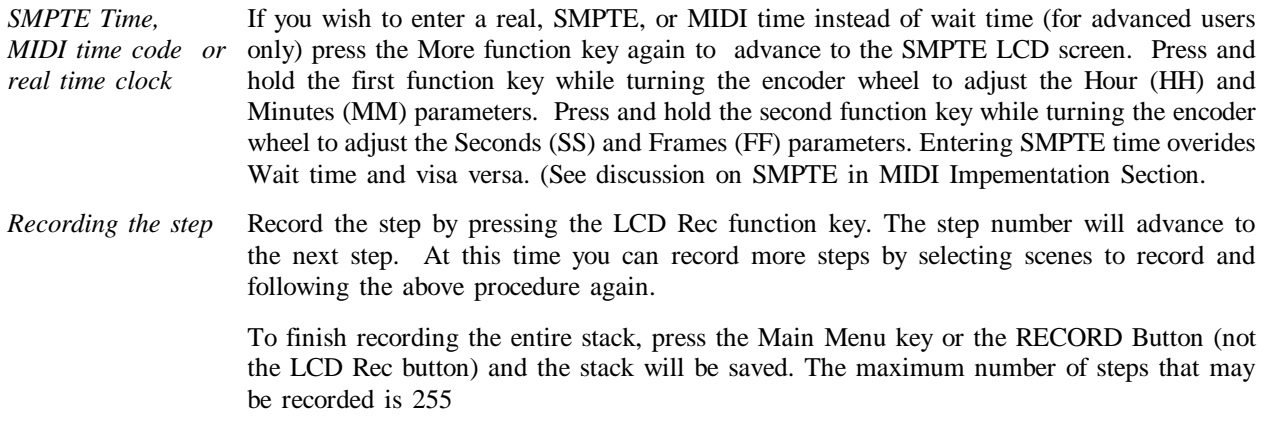

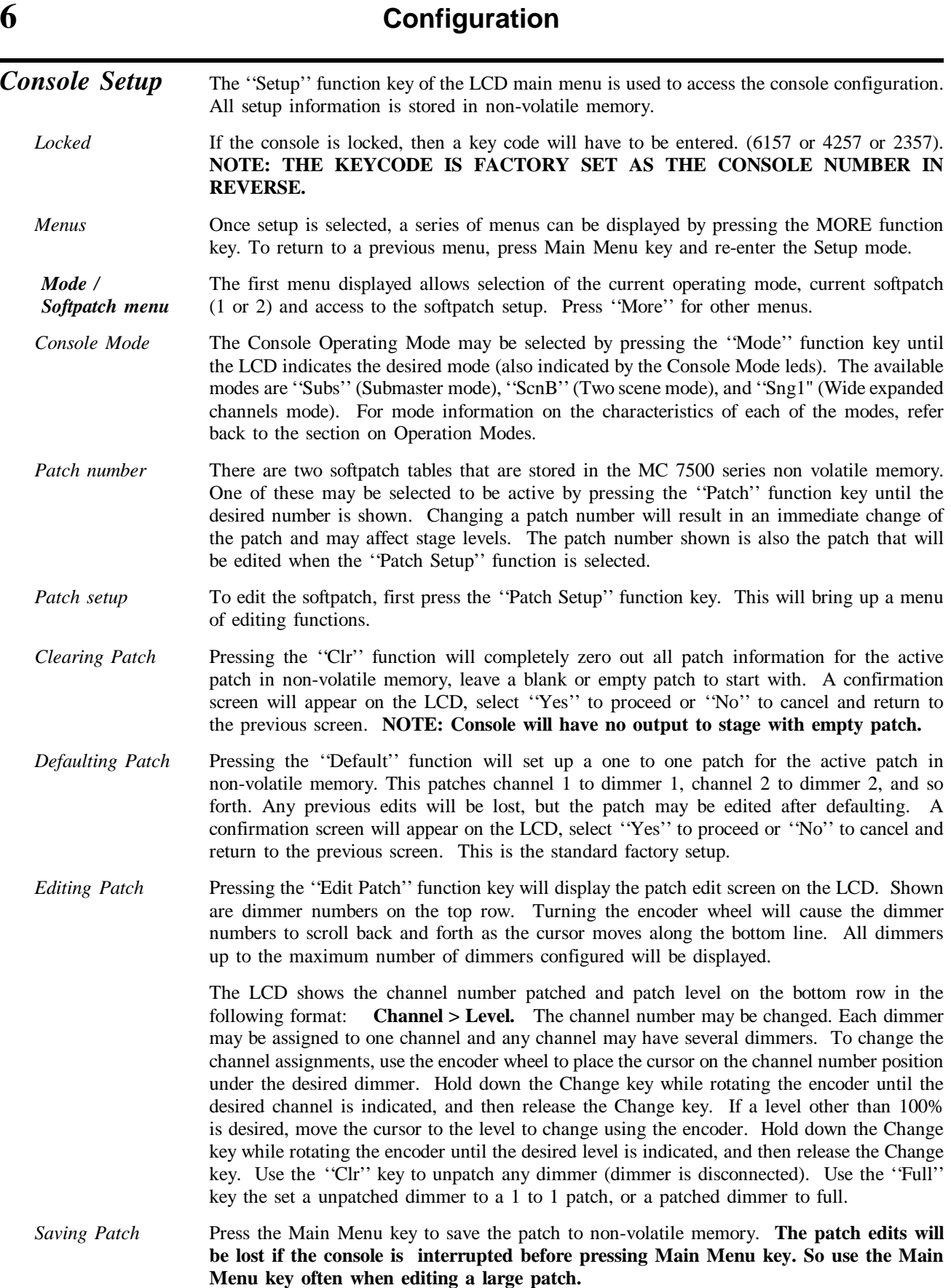

*Dimmer / Memory Menu* The next menu allows changing the type of dimmer output (DMX or MCX), setting preheat (0-50), number of dimmers to be output (MAX DIMS) and channel size of the memory. The ''More'' function button leads to the next menu of options.

*Dimmer output mode* Pressing the ''Out'' function key will select the type of dimmer output. Available options are ''MCX'' (Microplex with DMX-512) or ''DMX'' (DMX-512 only, full speed). Other options may be purchased for the console and are discussed in information provided with the options.

- *Preheat* To set preheat, hold down the "Preheat" function key and rotate the encoder. In order to provide the finest adjustment of preheat, the preheat value is set in 1/255 increments (this corresponds to the 8 bit resolution of DMX-512). So each 1% increase in brightness is approximately 2.5 increments (10% would be a setting of 25). The Maximum value is 50 (about 20%). Most dimmers will not show much change for the first few increments.
- *Maximum Dimmers* This sets the number of dimmers that the console will output. Set this number by holding down the Change key while turning the encoder. **For greatest console performance, set this number to the number of dimmers connected to the console. This will result in a shorter dimmer data stream.**
- *Memory Size* This sets the size of the console's memory in channels. Increasing this number will result in a reduction of the number of available pages. Change this parameter only if you will be working in the wide mode most of the time. **NOTE: The memory must be cleared in order to change memory size. All programming will be lost except configuration and Softpatch.**

Press the ''Size'' key to change this setting. A confirmation screen will appear on the LCD, select "Yes" to proceed and clear memory or "No" to cancel and return.

- *MIDI Menu* This menu allows changing MIDI parameters and Saving memory to MIDI devices. Pressing the ''More'' key will advance to the Lock Menu.
- *MIDI Channel* The MIDI send/receive channel number may be set by holding the ''Chan'' function key and turning the encoder.
- *MIDI Device* The MIDI device number is the number defined in the MIDI Show Control Protocol. This number may be set by holding the ''Device'' function key and turning the encoder. A brief description of MIDI SCP functions that this console uses follow this section. (Contact the International MIDI Association for more information on MIDI Show Control Protocol.)
- *Save Memory* The consoles entire memory may be dumped to a MIDI device that stores SYSTEM EXCLUSIVE messages from MIDI (Such as a MIDI Disk). Press the ''Save Mem'' function key to access the save menu.
- *Select Memory* Use the ''Mem'' function key to select the type of memory to save. For each type of memory displayed, use the ''Yes/No'' function key to select it. Several types may be selected at a time.
- *Start dump* Press the save key when the MIDI device is ready to accept the memory dump.
- *Reloading memory* Memory is automatically reloaded when the console receives a proper MIDI system exclusive message. **IMPORTANT: Test saving and reloading with your MIDI device, before programming the console with an important show.**
- *Real time clock* Allows a stack to free run as if MIDI Time code (or SMPTE) was being input. With this enabled, the stack will continue to run even if time code is received and then lost.
- *Locks* The last menu sets the record and setup locks. The record lock prevents the RECORD button from operating. The Setup lock locks the configuration system. **IMPORTANT: Once the Setup lock is set, the keycode is required to access the setup (configuration) parameters and change the locks.** See top of previous page for keycode.

### **7 MIDI Implementation**

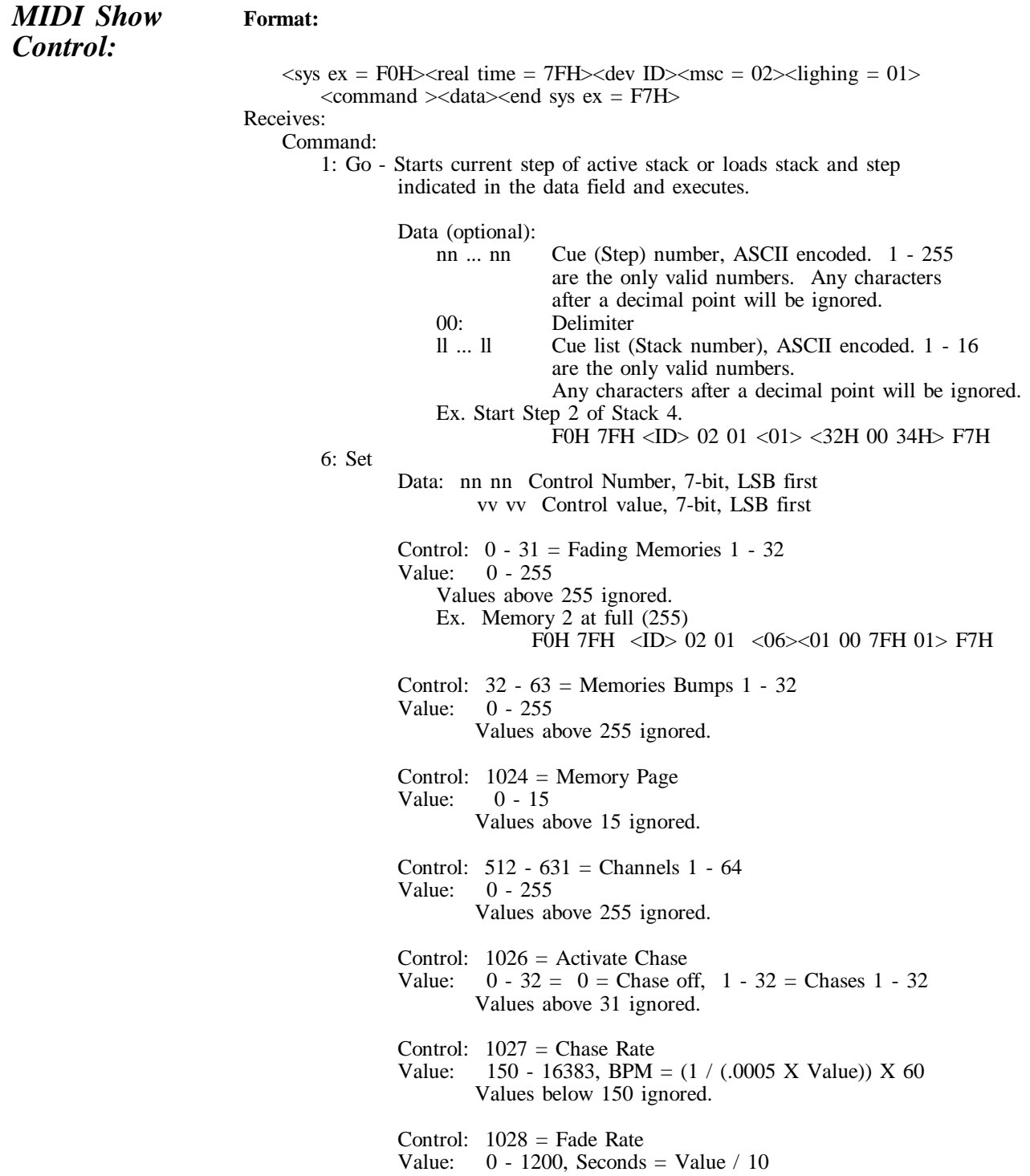

#### *Note On:* **Format:**  $\alpha$  = 9cH, c = MIDI chan $\alpha$  = 0 - 127 $\alpha$  veloc = 0-127 $>$ Receives: Notes 0 - 63 map to channels 1 - 64 Velocity field sets level of channel with 0 representing off and 127 representing full on. Example. Channel 16 set to 50% with MIDI channel set to 3. 93H 15H 64H *MIDI Time Code / SMPTE* In addition to linking steps of a Stack together through Wait times to create an automated sequence, each step of a Stack can be assigned a SMPTE time. The Stack will then keep itself in sync with the time code allowing the console to perfectly follow a SMPTE sync'd presentation. SMPTE Time Code is input into the console via the MIDI ports, therefore the code needs to be converted to MIDI Time Code. The code is broken down into hours, minutes, seconds and frames. All 4 styles of SMPTE (24, 25, 30 drop and 30 non-drop frame) are recognized.

If time code is input into the console with no Stack active, each stack, starting with the first, is scanned until one is found that has time code programmed. The Stack is then automatically activated. This allows a presentation to start itself without having to load the Stack first. If a Stack is loaded it will sync with the time code regardless of whether it is the first Stack to have time code programmed in it. The time code will be displayed above the Fade Time whenever the main menu is active, verifing that the code is being received and indicating what the current time is. If the time code is removed or stopped, the Stack will stop at the current step, unless the Real Time Clock feature is active, in which case the internal time keeping mechanism will keep the Stack running. If the external time code is again applied, it will take over from the internal time base.

### **8 Specifications**

### *Console Specifications*

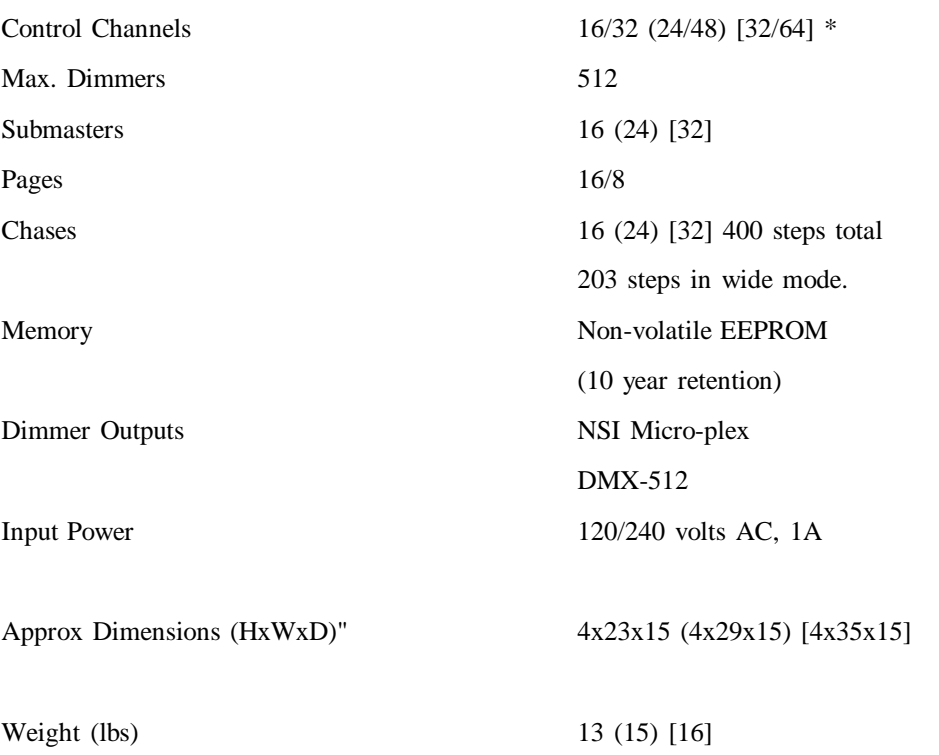

\* Values in parenthesis () are for MC 7524. Values in brackets [ ] are for MC 7532.

### **9 Trouble Shooting**

#### *Checklist*

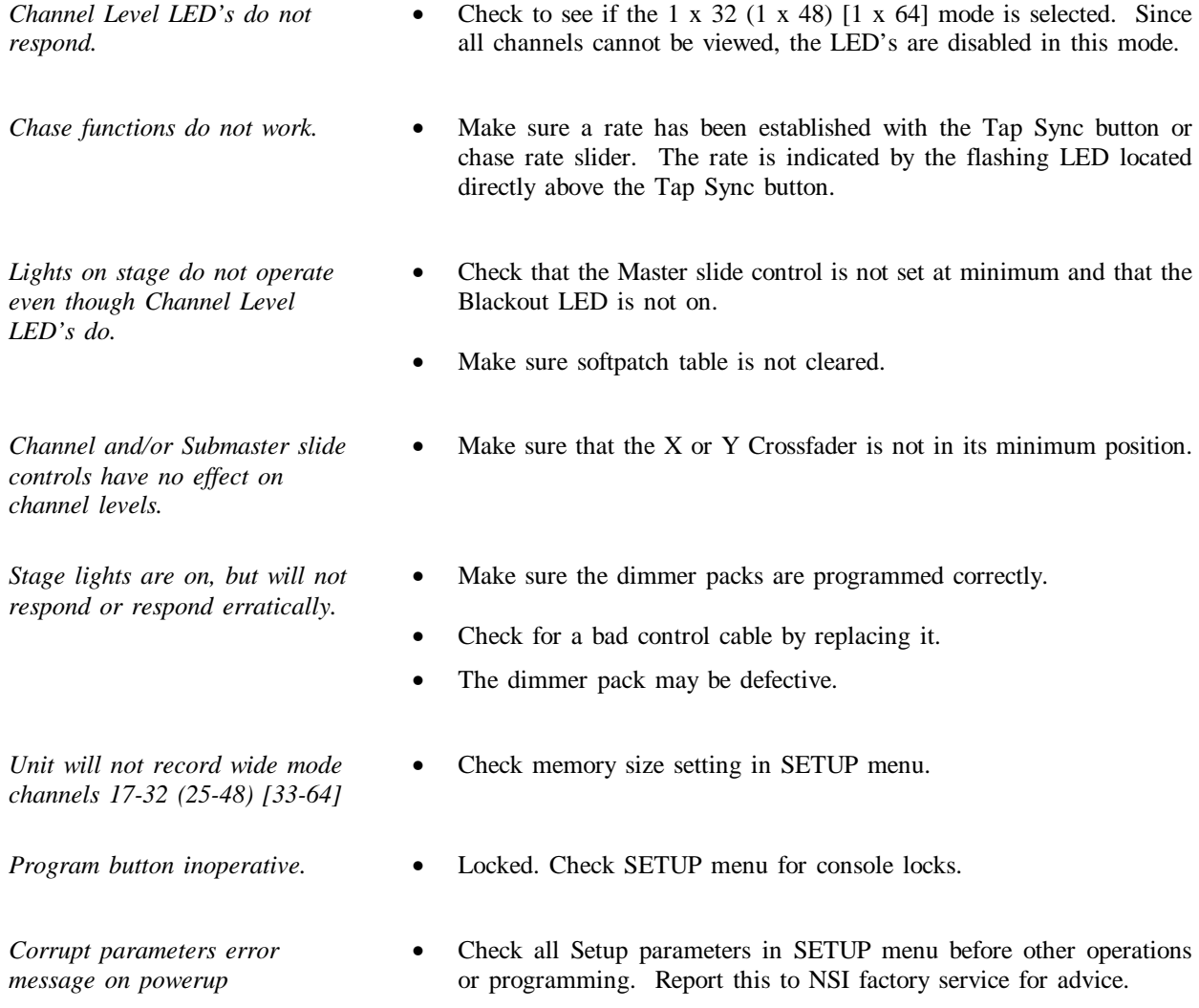

#### *Reset and Memory Clear*

The following procedure causes the entire memory of the console to be cleared and factory default parameters to be installed. All programming and softpatches will be lost. This procedure may be used to clear the console to a known starting point prior to new programming or rental.

- 1. Turn power switch off.
- 2. Hold down the following buttons: Function 1, Function 2, Help, Change
- 3. Turn power switch on while holding buttons.
- 4. Release buttons after 10 seconds.

Memory will be cleared after a few moments. A default softpatch will be installed.

**10 Warranty**

#### *NSI Corporation Limited Warranty*

NSI Corporation warrants new electronics products to be free from defective materials and workmanship for a period of one (1) year from the date of purchase to the original owner when purchased from an authorized NSI dealer.

The purchaser is responsible for completing and mailing to NSI, within 15 days of purchase, the warranty registration card enclosed with each product. NSI products that have been subject to accident, alteration, abuse, or defacing of the serial number are not covered by this warranty. The normal wear and tear of items such as knobs, jacks, and switches are not covered under this warranty.

If your NSI product requires service during the warranty period, NSI will repair or replace, at its option, defective materials provided you have identified yourself as the original owner of the product to NSI or any authorized NSI dealer. Transportation charges to and from an authorized dealer or the NSI factory for repair shall be the responsibility of the owner. All products returned to NSI must have factory authorization for return prior to shipping.

NSI Corporation is not liable for any incidental or consequential damages resulting from defect or failure other than repairs of the NSI product subject to the terms of this warranty. This warranty gives you specific legal rights, and you may have other rights which vary from state to state. This warranty is expressly in lieu of all other agreements and warranties expressed or implied except as may be otherwise required by law.